### Register your product and get support at www.philips.com/welcome

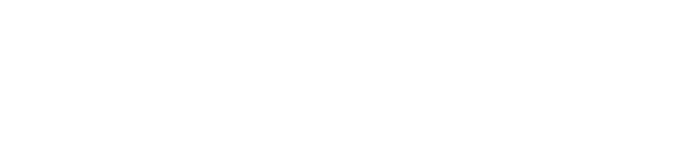

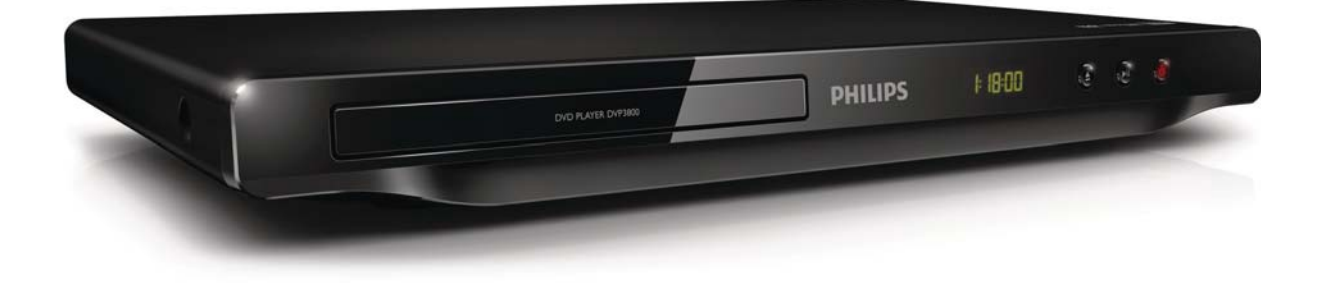

SV Användarhandbok

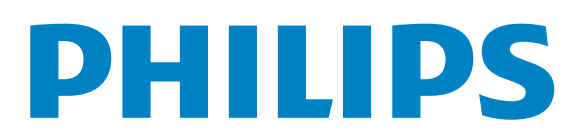

DVP3800

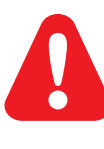

SV Läs säkerhetsinformationen innan du använder produkten.

## Trademark notice

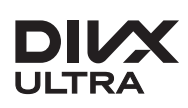

**DIVX**<br>ABOUT DIVX VIDEO: DivX® is a digital video format created by DivX, LLC, a subsidiary of Rovi Corporation. This is an official DivX Certified® device that plays DivX video. Visit divx.com for more information and software tools to convert your files into DivX videos.

ABOUT DIVX VIDEO-ON-DEMAND: This DivX Certified® device must be registered in order to play DivX Video-on-Demand (VOD) movies. To obtain your registration code, locate the DivX VOD section in your device setup menu. Go to vod.divx.com for more information on how to complete your registration.

DivX<sup>®</sup>, DivX Certified<sup>®</sup> and associated logos are trademarks of Rovi Corporation or its subsidiaries and are used under license.

DivX Ultra<sup>®</sup> Certified to play DivX<sup>®</sup> video with advanced features and premium content.

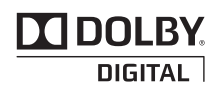

Manufactured under license from Dolby Laboratories. Dolby and the double-D symbol are trademarks of Dolby Laboratories.

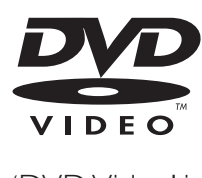

'DVD Video' is a trademark of DVD Format/Logo Licensing Corporation.

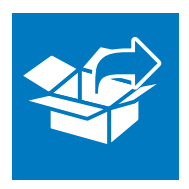

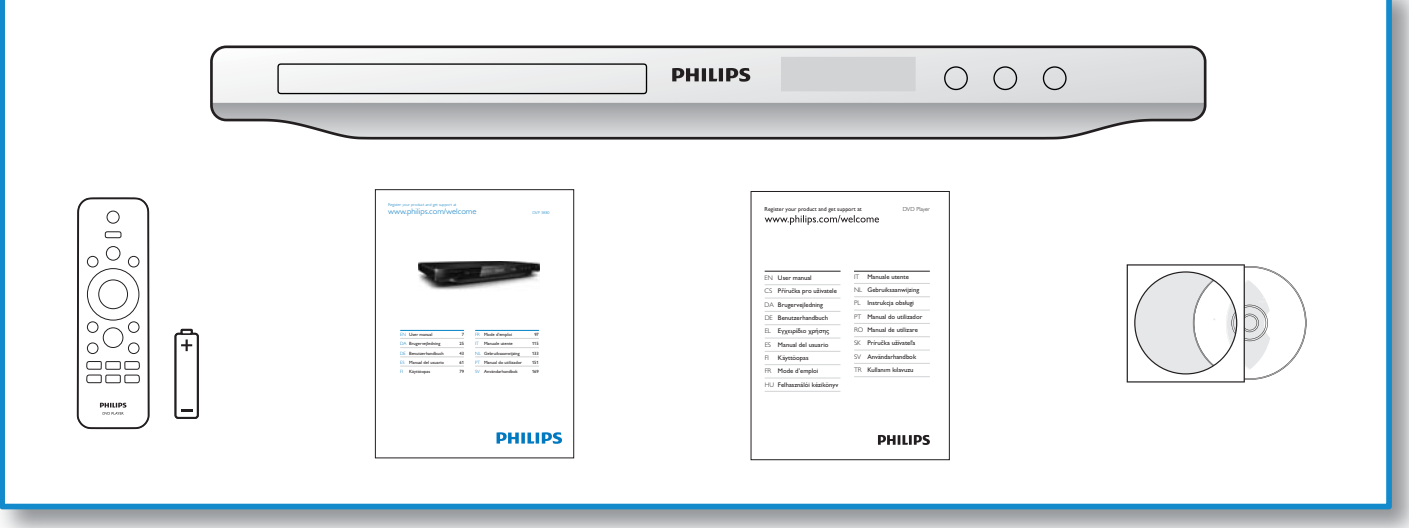

1

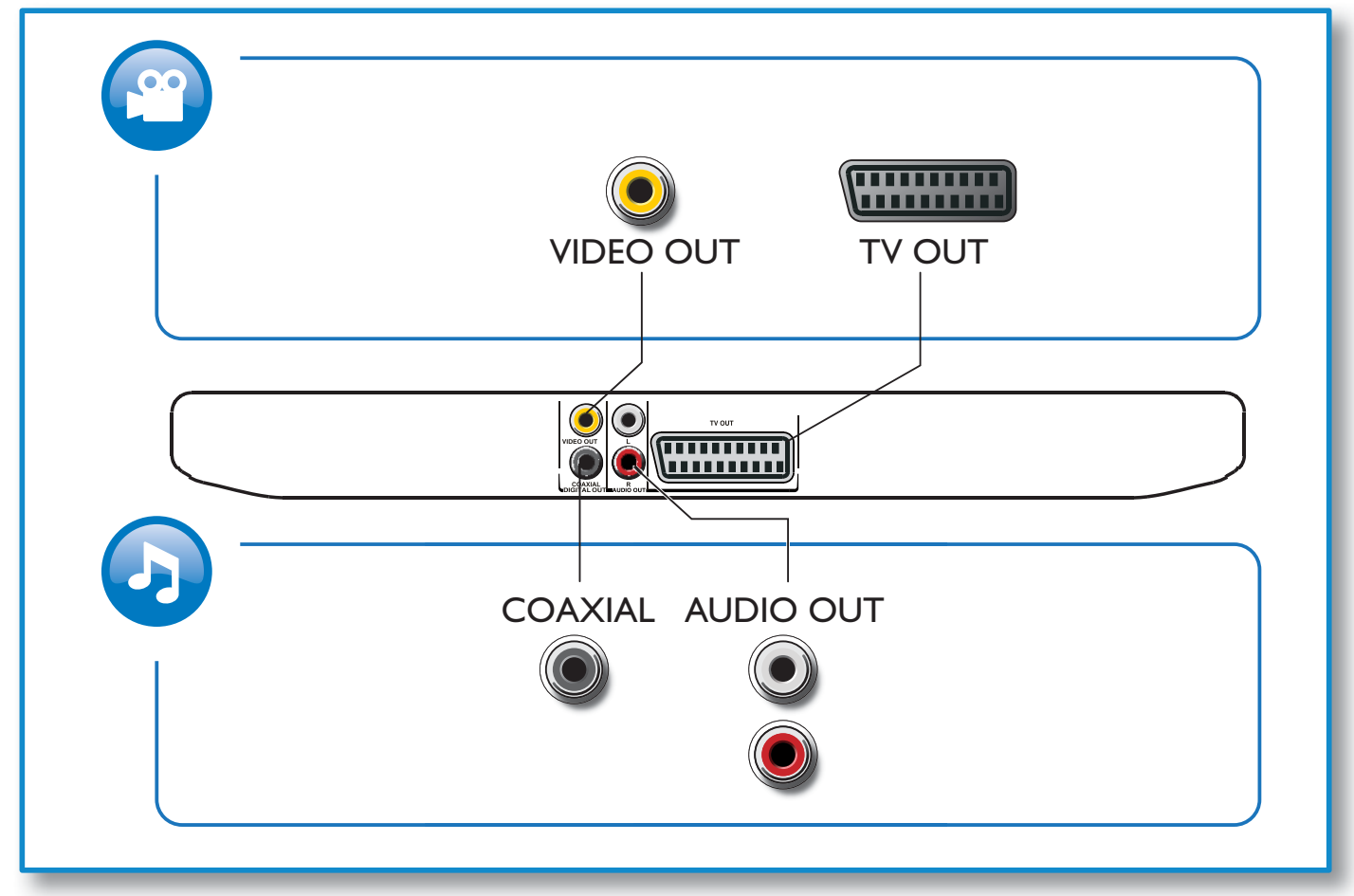

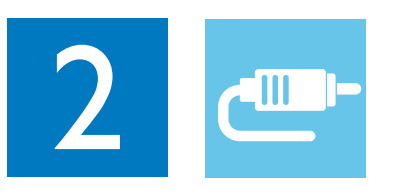

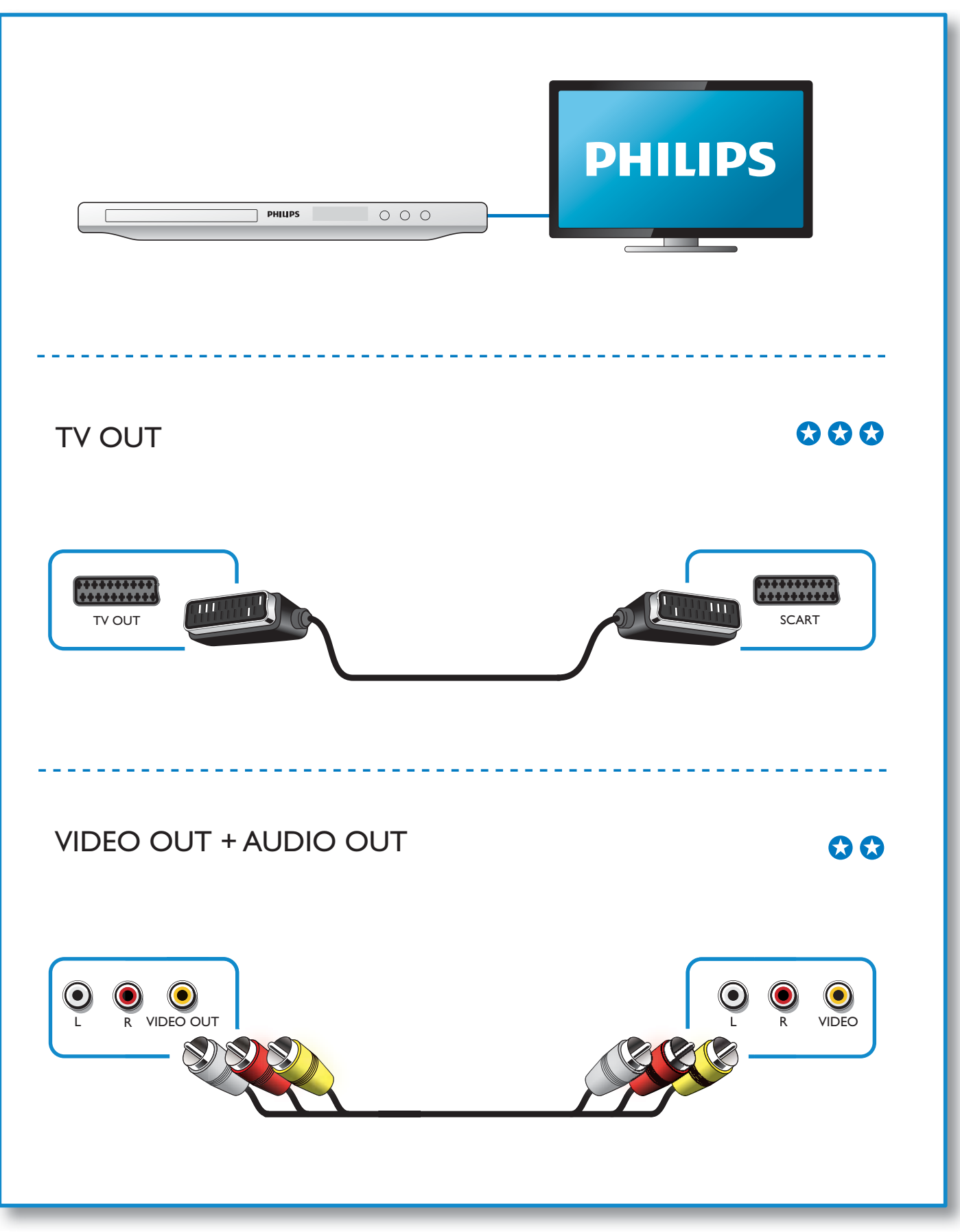

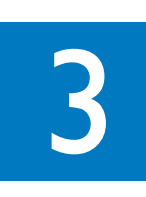

 $\overline{\mathcal{A}}$ 

SOURCE

 $\frac{1}{2}$ 

 $\overline{\mathbf{2}}$ 

 $\mathbf{0}$  d

 $\overline{5}$ 

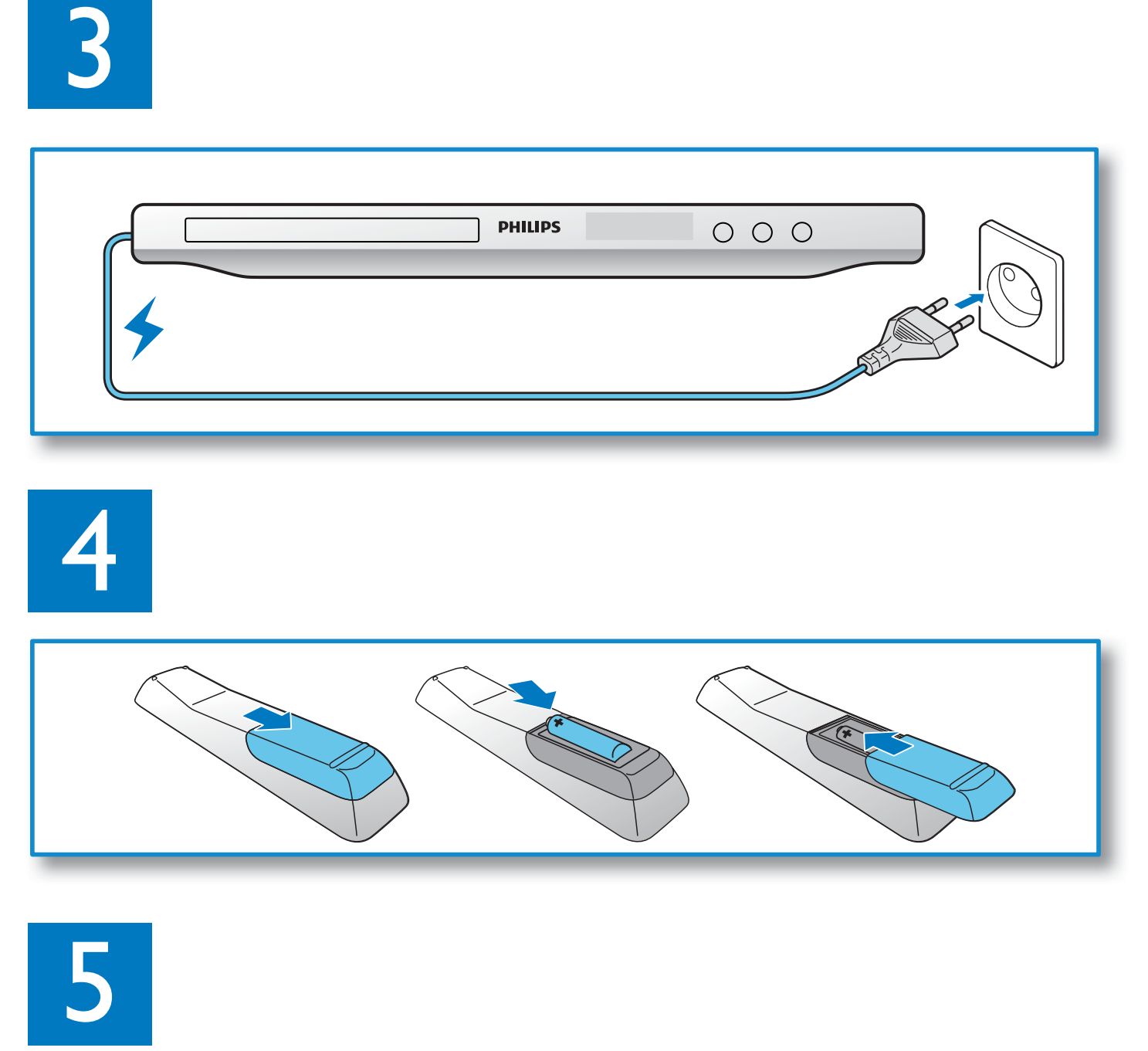

 $\gamma$ 

**PHILIPS** 

 $000$ 

**PHILIPS** 

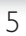

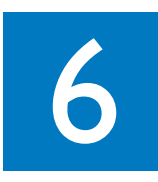

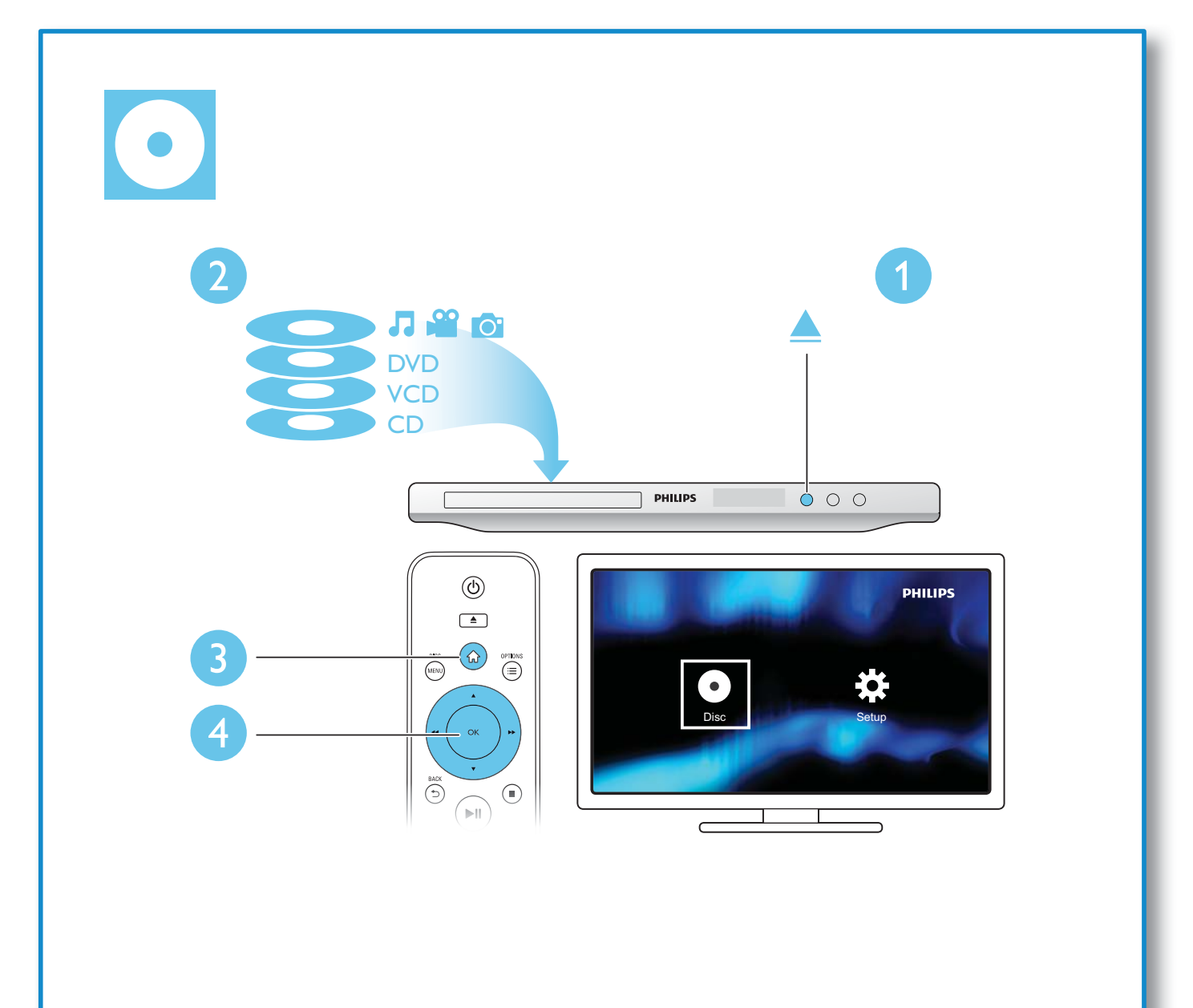

# Innehållsförteckning

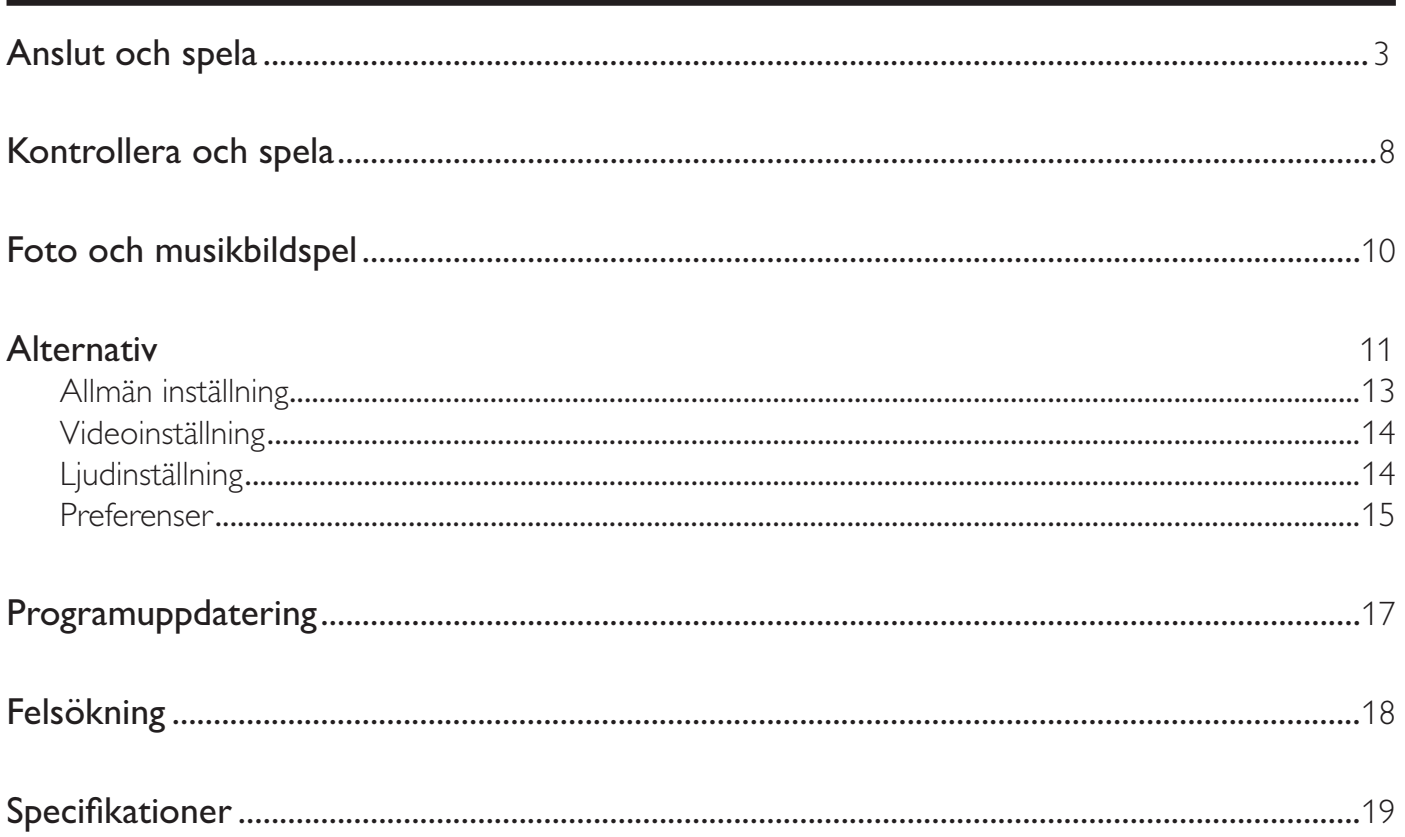

SV

Svenska

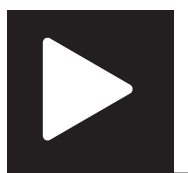

# Kontrollera och spela

### Kommentar

• När "X" visas, betyder det att den här funktionen är otillgänglig för det aktuella mediet eller vid den aktuella tiden.

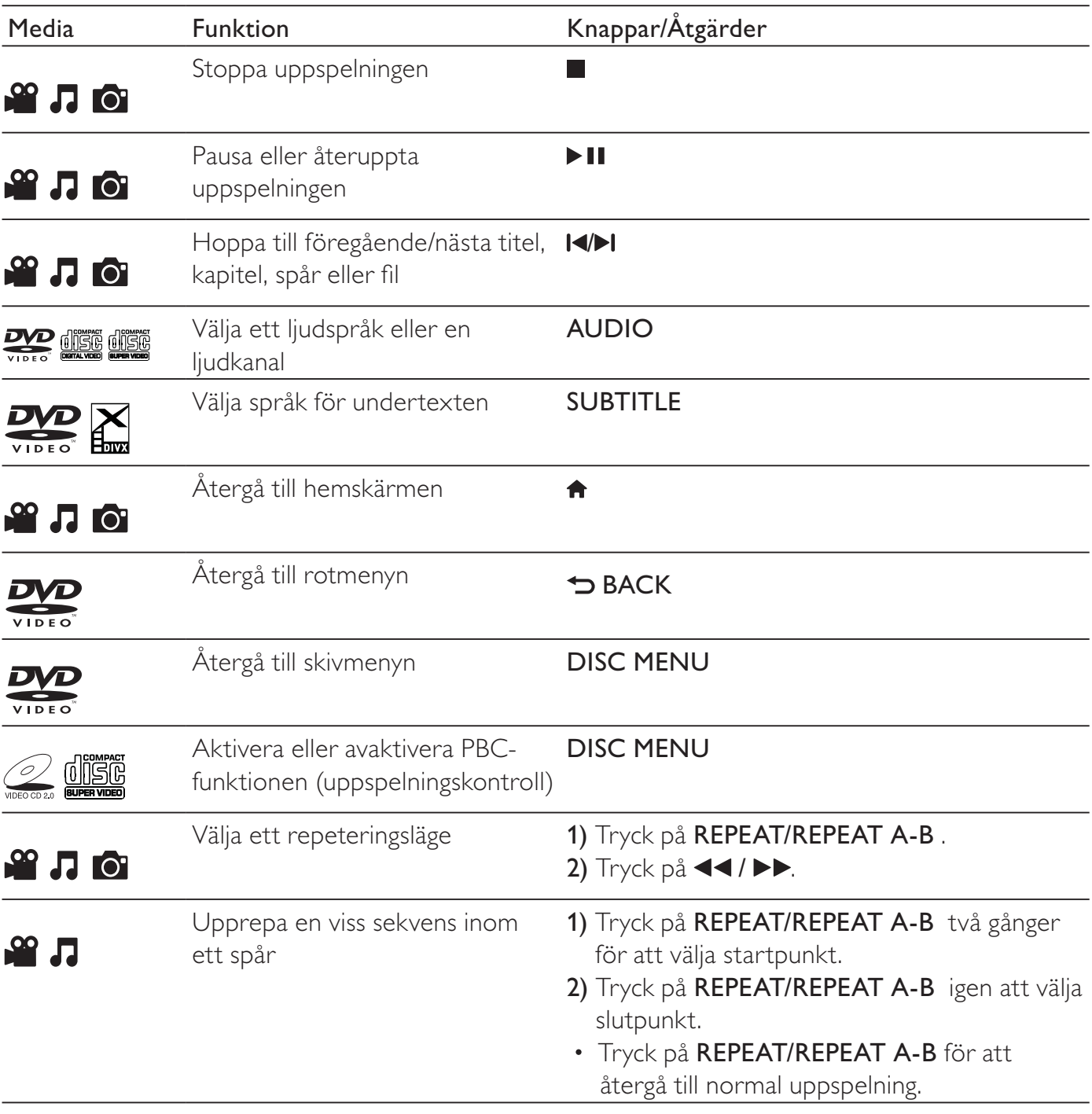

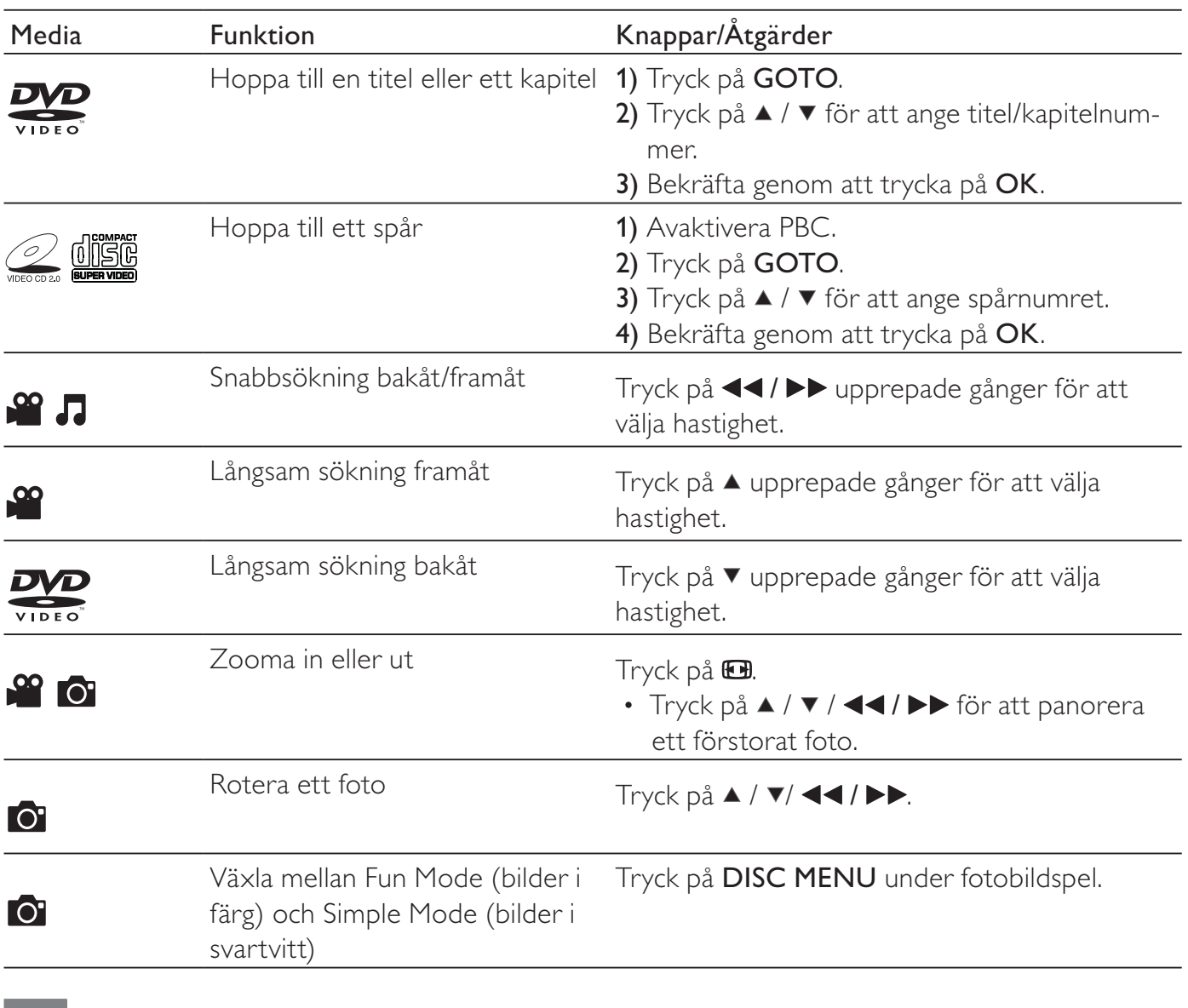

### Kommentar

- Du kan endast spela upp DivX-video som du har hyrt eller köpt med DivX®-registreringskoden till den här spelaren. (Läs i Konfiguration> Allmän inställning> [DivX(R) VOD-kod])
- Undertextfiler med följande filtillägg (.srt, .smi, .sub, .ssa, .ass, .txt) kan användas men visas inte i fillistan.
- Namnet på filen med undertexten måste vara detsamma som DivX-videons filnamn (exklusive filtillägget).
- DivX-videofilen och undertextfilen måste sparas under samma katalog.

Svenska

Svenska

## Foto och musikbildspel

![](_page_9_Figure_1.jpeg)

- **1** Tryck på  $\blacktriangle$  /  $\blacktriangledown$  och välj  $\blacksquare$  och tryck sedan på **OK**. » Alla mappar och filer som stöds listas.
- **2** Tryck på  $\blacktriangle$  /  $\blacktriangledown$  för att välja en musikfil, och tryck sedan på **OK** för att börja spela.
	- Om musikfilen sparas i en mapp eller undermapp bör du öppna dess katalog först.
- **3** Tryck på  $\blacktriangle$  /  $\blacktriangledown$  för att välja en bildfil, och tryck sedan på **OK** för att starta bildspelet.
	- Om bildfilen sparas i en mapp eller undermapp bör du öppna dess katalog först.
	- Stoppa bildspelet genom att trycka på .
	- Om du vill stoppa musiken trycker du på  $\blacksquare$  igen.

#### Kommentar

- Musik- och bildfiler måste vara lagrade på samma skiva.
- Om ett stort antal filer lagras på en skiva tar det längre tid att läsa och att visa innehållet.
- Den här spelaren kan bara visa bilder från digitalkamera i JPEG-EXIF-format, som ofta används i digitalkameror. Den kan inte visa Motion JPEG eller bilder i andra format än JPEG. Ljudklipp som hör ihop med bilder kan inte visas heller.
- Om en JPEG-bild inte registreras som en fil av "exif"-typ visas dess miniatyrbild som en "blue mountain" miniatyrbild.

![](_page_10_Picture_0.jpeg)

Tryck på : OPTIONS för att få åtkomst till följande under uppspelning.

![](_page_10_Picture_67.jpeg)

Svenska

Svenska

![](_page_11_Picture_0.jpeg)

## Konfiguration

![](_page_11_Figure_2.jpeg)

![](_page_11_Picture_3.jpeg)

![](_page_11_Picture_106.jpeg)

- Tryck på  $\blacktriangle$  /  $\blacktriangledown$  för att välja ett menyalternativ eller inställningsalternativ.
- Tryck på OK för att få åtkomst till menyn på lägre nivå eller bekräfta det valda inställningsalternativet.
- Tryck på  $\blacktriangleright$  BACK om du vill gå tillbaka till den högre nivån.

### Kommentar

• När ett menyalternativ är nedtonat betyder det att dess inställning inte kan ändras i det aktuella läget.

## Allmän inställning

![](_page_12_Picture_184.jpeg)

[Skivlås] - Begränsar uppspelningen av en skiva (maximalt 20 skivor kan låsas).

- [Lås] Låser den aktuella skivan. För att spela eller låsa upp den här skivan måste du ange lösenordet.
- $[Lás upp] Spela upp alla skivor.$

[OSD-språk] - Välj språk för skärmmenyn.

[Insomn.timer] - Ange en tidsperiod då spelaren ska växla till Eco Power-standbyläge automatiskt.

[Auto standby] - Aktivera den här funktionen så att den automatiskt växlar till Eco Powerstandbyläge efter 15 minuters inaktivitet.

[DivX(R) VOD-kod] - Visa registrerings- och avregistreringskoden för Visa DivX®.

#### Kommentar

- Gå till www.divx.com/vod för att få information om hur du ska registrera din spelare och hyra eller köpa DivX videor.
- DivX-videor som har hyrts eller köpts via den här registreringskoden kan endast spelas på den här spelaren.

### Spela upp en låst skiva

När du sätter in en låst skiva visas **[Mata in lösenord]**, och "0" visas som den första siffran i lösenordet.

- 1 Tryck på  $\blacktriangle$  /  $\blacktriangledown$  för att ställa in ett värde (0 till 9) för den första siffran.<br>2 Tryck på  $\blacktriangleright$ .
- 2 Tryck på  $\blacktriangleright$ .<br>3 Unnrena stes
- Upprepa steg 1 och 2 för att ange det 6-siffriga lösenordet.
- $4$  Bekräfta genom att trycka på OK.

#### Tips

• I Konfiguration > Preferenser > [Lösenord] finns information om hur du ändrar lösenordet.

![](_page_13_Picture_0.jpeg)

## Videoinställning

![](_page_13_Picture_199.jpeg)

[TV-system] - Välj ett TV-system som överensstämmer med TV:n. Som standard överensstämmer den här inställningen med vanliga TV-apparater i ditt land.

[Bildförh.] - Välj ett visningsförhållande som överensstämmer med TV-skärmen.

[färginst] - Välj en fördefinierad inställning för färgbild eller anpassa inställningen.

[RGB] - Aktivera eller avaktivera videoutgången med TV OUT.

## Ljudinställning

![](_page_13_Picture_200.jpeg)

[Analog utsignal] - Justera den här inställningen för ljudutgång med AUDIO OUT L/R .

- [Stereo] Komprimera flerkanaligt Dolby Digital-ljud till stereofoniskt ljud.
- [V/H] Komprimera flerkanaligt Dolby Digital-ljud till 2-kanalsurroundljud.

[Dig ljud] - Justera den här inställningen för ljudutgång med COAXIAL/DIGITAL OUT.

- **[Digital utg]** Välj en typ av utgång.
	- **[Av]** Avaktivera digital utgång.
	- [Alla] Funktioner för flerkanaliga ljudformat.
	- **[Endast PCM]** Mixa ned till tvåkanalig ljudsignal.
- [LPCM-utgång] Välj samplingshastighet för LPCM (Linear Pulse Code Modulation).

#### Kommentar

• [LPCM-utgång]-inställningen går endast att ändra när [Digital utg] är inställt på [Endast PCM]. • Ju högre samplingshastighet, desto bättre ljudkvalitet.

[VOLYM] - Ställ in standardvolymnivån.

[Ljudläge] - Välj en förinställd ljudeffekt.

[Nattläge] - Jämna ut höga och låga ljud. Aktivera den här funktionen om du vill titta på DVD-filmer med låg volym på kvällen.

Kommentar

• Endast tillämplig för Dolby Digital-kodade DVD-skivor.

### Preferenser

![](_page_14_Picture_182.jpeg)

[Ljud] - Välj ett ljudspråk.

[Textrems] - Välj ett språk för undertext.

[Skivmeny] - Välj ett språk för skivmenyn.

![](_page_14_Picture_12.jpeg)

Kommentar

- För vissa DVD-skivor kan undertext- eller ljudspråk endast ändras på skivans meny.
- För ett språk som inte är listat väljer du [Andra]. Kontrollera listan över språkkoderna (seLanguage Code), och ange sedan respektive språkkod.

[Föräldrakontroll] - Välj en klassningsnivå för att begränsa uppspelningen av skivor för barn. Skivorna måste spelas in med klassningsnivåer.

#### Kommentar

- För att spela upp en DVD-skiva som har en klassningsnivå som är högre än inställningen anger du lösenordet först. (Se Konfiguration > Allmän inställning > Spela upp en låst skiva för mer information)
- Klassningsnivåerna varierar mellan olika länder. Om du vill tillåta uppspelning för alla skivor väljer du [8 Vuxen].
- På vissa skivor finns det information om klassificering men de har inte spelats in med klassificeringsnivåer. Sådana skivor påverkas inte av den här funktionen.

![](_page_15_Picture_0.jpeg)

[PBC] - Aktivera eller avaktivera PBC-funktionen (uppspelningskontroll).

[Lösenord] - Ändra lösenordet för att spela skivor som är låsta eller begränsade med klassningsnivåer.

### Kommentar

• Om du har glömt lösenordet anger du "136900" innan du anger ett nytt lösenord.

### Ändra lösenordet

- 1 Välj [Inställningar] > [Lösenord] > [Ändra] och tryck sedan på OK. » Gränssnittet för att ändra lösenord visas.
- 2 Tryck på OK igen. » "0" visas bakom [Gam. lösenord] som den första siffran i det gamla lösenordet.
- 3 Tryck på  $\blacktriangle$  /  $\blacktriangledown$  för att ställa in ett värde (0-9) för den första siffran.<br>4 Tryck på  $\blacktriangleright$
- **4** Tryck på  $\blacktriangleright$ .<br>**5** Upprepa steg
- Upprepa steg 3 och 4 för att ange det 6-siffriga gamla lösenordet.
- 6 Upprepa steg 3 och 4 för att ange det nya lösenordet bakom [Nytt lösenord].
- 7 Upprepa steg 3 och 4 för att ange det nya lösenordet bakom [Bekr lösenord].

[DivX textning] - Välj en teckenuppsättning som stöder DivX-videons undertext.

[Versionsinfo.] - Visa informationen om spelarens programvaruversion.

[Standard] - Återställ alla inställningar till fabriksinställningarna, förutom inställningarna för [Skivlås], [Föräldrakontroll] och [Lösenord].

![](_page_16_Picture_0.jpeg)

## Programuppdatering

![](_page_16_Picture_168.jpeg)

• Strömmen får inte brytas under programvaruuppdateringen.

Kontrollera spelarens aktuella programvaruversion, och gå sedan till Philips webbplats för mer information om programvaruuppdatering.

### Kontrollera vilken programvaruversion du har

- 1 Tryck på <del>A</del>.<br>2 Väli <del>¤</del> och t
- Välj  $\clubsuit$  och tryck sedan på OK.
- $3$  Välj [Inställningar] > [Versionsinfo.] och tryck sedan på OK.

![](_page_16_Picture_9.jpeg)

4 Anteckna de sista två siffrorna "XX" bakom **[Version]** (till exempel, "14" i bilden ovan). » Versionen av den aktuella programvaran är VXX.

### Utför uppdateringen

- 1 Besök www.philips.com/support.<br>2 Sök efter supportinformation me
- 2 Sök efter supportinformation med "DVP3800/12" som nyckelord.<br>3 Klicka på sökresultatet för att visa tillgänglig supportinformation.
- Klicka på sökresultatet för att visa tillgänglig supportinformation.
- $4$  Läs filen Firmware Upgrade Readme och följ instruktionerna för att slutföra programvaruuppdateringen.

![](_page_17_Picture_0.jpeg)

# Felsökning

### Varning

• Risk för elektriska stötar. Ta aldrig bort höljet från spelaren.

Försök aldrig reparera spelaren själv. Om du gör det gäller inte garantin.

Om du har problem med att använda den här spelaren kan du kontrollera följande innan du begär service. Om problemet kvarstår registrerar du spelaren och får support på www.philips.com/welcome. Om du kontaktar Philips behöver du ange spelarens modell- och serienummer. Modell- och serienumret finns på baksidan av spelaren. Skriv numren här:

Modellnummer \_\_\_\_\_\_\_\_\_\_\_\_\_\_\_\_\_\_\_\_ Serienr

### Ingen bild.

- Information om hur du väljer rätt videoingångskanal finns i handboken till TV:n.
- Växla till standardläget om inställningen för progressiv avsökning eller TV-systeminställningen ändras.

### Det kommer inget ljud från TV:n.

• Se till att ljudkablarna är anslutna till de ljudingångar som är grupperade med de valda videoingångarna.

### Inget ljud under uppspelning av DivX-video.

• Ljudkoderna stöds inte.

### Skivan kan inte läsas.

- Kontrollera att spelaren stöder skivan. (Se Specifikationer > Spelbara media)
- Se till att den inspelade skivan är färdigställd.

### Det går inte att spela upp eller läsa inspelade filer (JPEG, MP3, WMA).

- Kontrollera att filen lagrats med något av formaten UDF, ISO9660 eller JOLIET.
- Se till att antalet filer inte överskrider begränsningen (max 648 filer).
- Kontrollera att spelaren stöder dessa filer. (Se Specifikationer > Spelbara media)

### Det går inte att spela upp DivX-videofiler.

- Kontrollera att DivX-videofilen är komplett.
- Se till att filtillägget är korrekt.

### DivX-textning visas inte korrekt.

- Kontrollera att filen med undertexten är detsamma som videofilens namn.
- Se till att DivX-videofilen och undertextfilen sparas under samma katalog.
- Välj den teckenuppsättning som ska användas för textningen. (Se [Inställningar] > [DivX textning])

![](_page_18_Picture_0.jpeg)

## Specifikationer

![](_page_18_Picture_2.jpeg)

• Specifikationerna kan ändras utan föregående meddelande.

DVD-regionkod Länder

![](_page_18_Picture_6.jpeg)

Europa

### Spelbara media

- Skiva
	- DVD, DVD-video, VCD, SVCD, ljud-CD
	- DVD+R/+RW, DVD-R/-RW, DVD+R/-R DL (dubbelt Lager), CD-R/-RW (max antal filer: 648)
- Fil
	- Video: .avi, .divx, .mp4, .xvid
	- Ljud: .mp3, .wma
	- Bild: .jpg, .jpeg

#### Video

- Signalsystem: PAL/NTSC
- Kompositvideoutgång: 1 Vp-p (75 Ohm)
- Scart: Europeisk anslutning

### Ljud

- Tvåkanalig analog utgång
	- Främre ljud  $L + R: 2$  Vrms (47k Ohm)
- Digital utgång: 0,5 Vp-p (75 Ohm)
	- Koaxial
- Samplingsfrekvens:
	- MP3: 8 kHz, 11 kHz, 12 kHz, 16 kHz, 22 kHz, 24 kHz, 32 kHz, 44,1 kHz, 48 kHz
	- WMA: 44,1 kHz, 48 kHz
- Konstant bithastighet:
	- MP3: 8 kbit/s 320 kbit/s
	- WMA: 64 kbit/s 192 kbit/s

### Huvudenhet

- Storlek ( $B \times H \times D$ ): 360  $\times$  42  $\times$  209 (mm)
- Nettovikt: 1,31 kg

![](_page_19_Picture_0.jpeg)

## Specifikationer

### AV / PÅ

- Strömförsörjning: 230 V~, 50 Hz
- Energiförbrukning: < 8 W
- Energiförbrukning i standbyläge: < 0,3 W

### Medföljande tillbehör

- Fjärrkontroll och ett batteri
- Användarhandbok
- CD-ROM

### Laserspecifikation

- Typ: Halvledarlaser InGaAIP (DVD), AIGaAs (CD)
- Våglängd: 658 nm (DVD), 790 nm (CD)
- Uteffekt: 7,0 mW (DVD), 10,0 mW (VCD/CD)
- Stråldivergens: 60 grader

### $\overline{s}$

Klass 1 laseraparat

Varning! Om apparaten används på annat sätt än i denna bruksanvisning specifi cerats, kan användaren utsättas för osynlig laserstrålning, som överskrider gränsen för laserklass 1. Observera! Stömbrytaren är sekundärt kopplad och bryter inte strömmen från nätet. Den inbyggda nätdelen är därför ansluten till elnätet så länge stickproppen sitter i vägguttaget.

# Language code

![](_page_21_Picture_521.jpeg)

![](_page_22_Picture_0.jpeg)

© 2011 Koninklijke Philips Electronics N.V. All rights reserved. DVP3800\_12\_UM\_V2.0

![](_page_22_Picture_2.jpeg)